#### Introduction to Time and Frequency: Using Digital Filters 25.108 Introduction to Engineering IIDr. Jay Weitzen

## Experiment Objectives:

- Introduce concepts of time and frequency
- Build complicated waveforms from harmonics
- Introduce concepts of digital filtering
- Reduce complicated waveform to simple sinusoid

# Basic Theory

- In the early 1800's Fourier showed that any periodic waveform could be expressed as an infinite sum of sine's and cosines.
	- and the state of the state  $-$  He developed a mathematical relationship  $\overline{ }$ between a waveform in the time domain and it's component sines and cosines called the Fourier Series and The Fourier Transform

## Time Frequency Plane

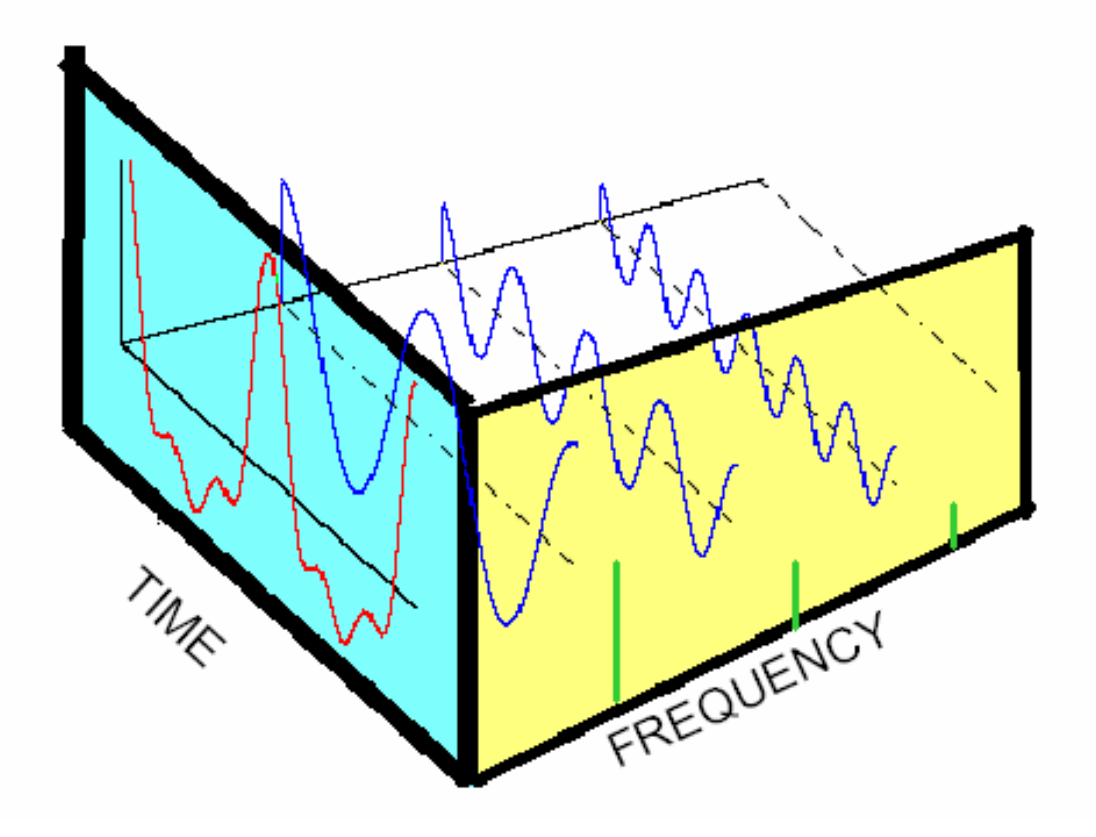

#### Wave Generation from **Components**

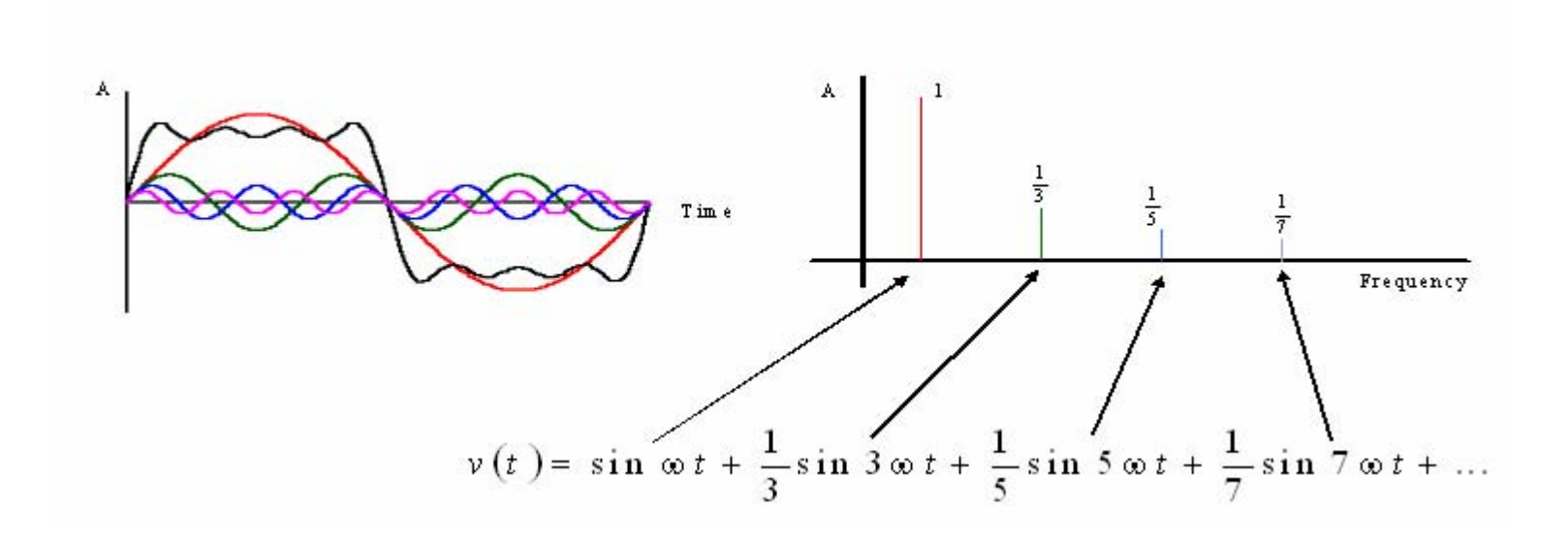

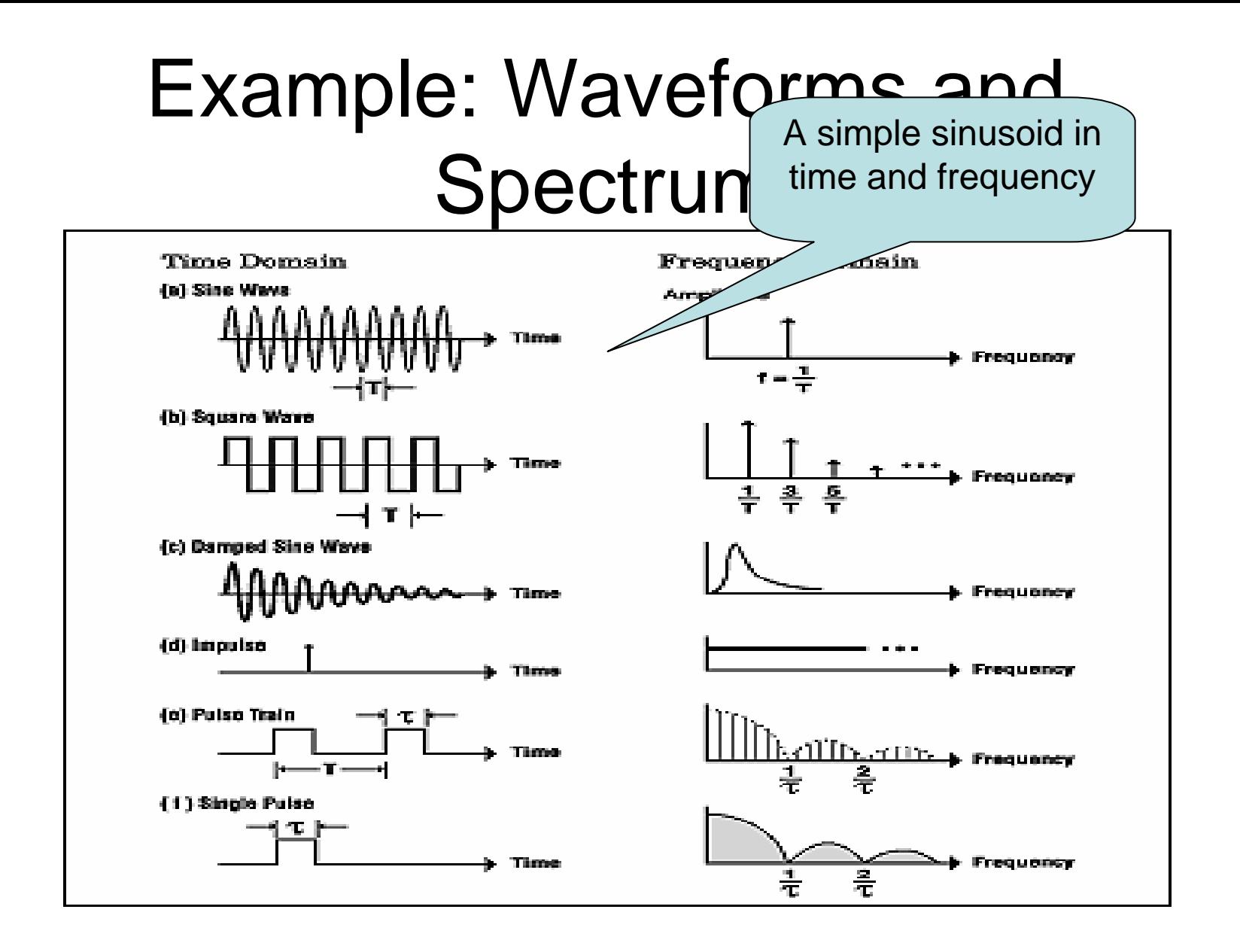

#### Example: Spectrum of a Triangle **Wave**

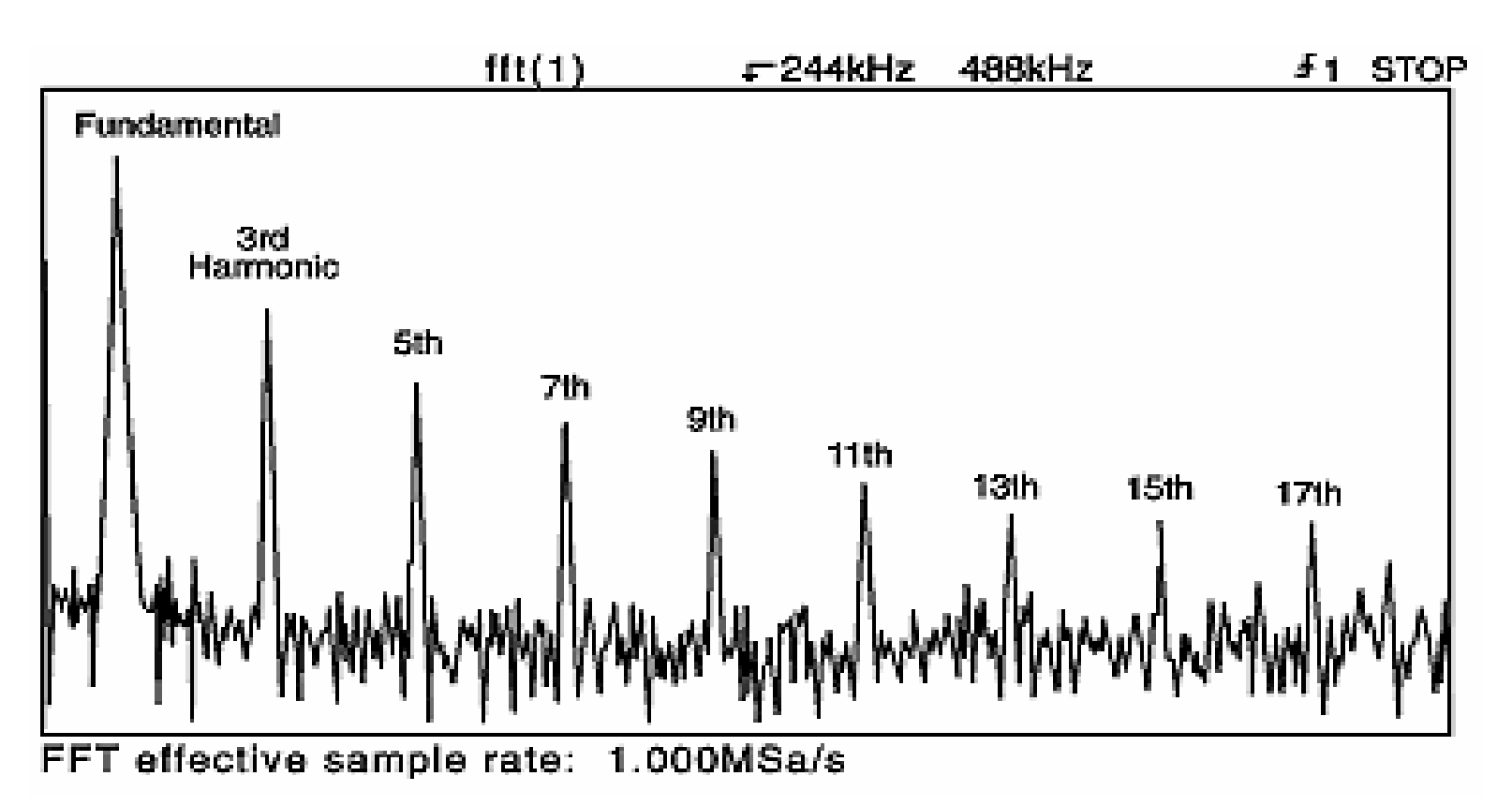

#### Basic Theory (You will learn this in 16.362 so do not worry now)

 $x(t) = \frac{a_0}{2} + \sum_{n=1}^{\infty} [a_n \cos n\omega t + b_n \sin n\omega t]$ 

where 
$$
a_o = \frac{2}{T} \int_a^{a+T} x(t)dt
$$
  
\n $a_n = \frac{2}{T} \int_a^{a+T} x(t) \cos n\omega t dt$   
\n $b_n = \frac{2}{T} \int_a^{a+T} x(t) \sin n\omega t dt$ 

**3 Polar Fourier Series** 

• Another form of FS is obtained by combining the sine and cosine terms to give a single component with a phase angle

 $x(t) = d_0 + \sum_{n=1}^{\infty} [d_n \cos(n\omega t + \theta_n)]$ 

where 
$$
d_0 = a_0 = C_0
$$
  
\n $d_n = \sqrt{a_n^2 + b_n^2} = 2|C_n|, \quad \theta_n = -\tan^{-1}\left(\frac{b_n}{a_n}\right)$ 

Analog Signals

17

## What is a Digital Spectrum Analyzer

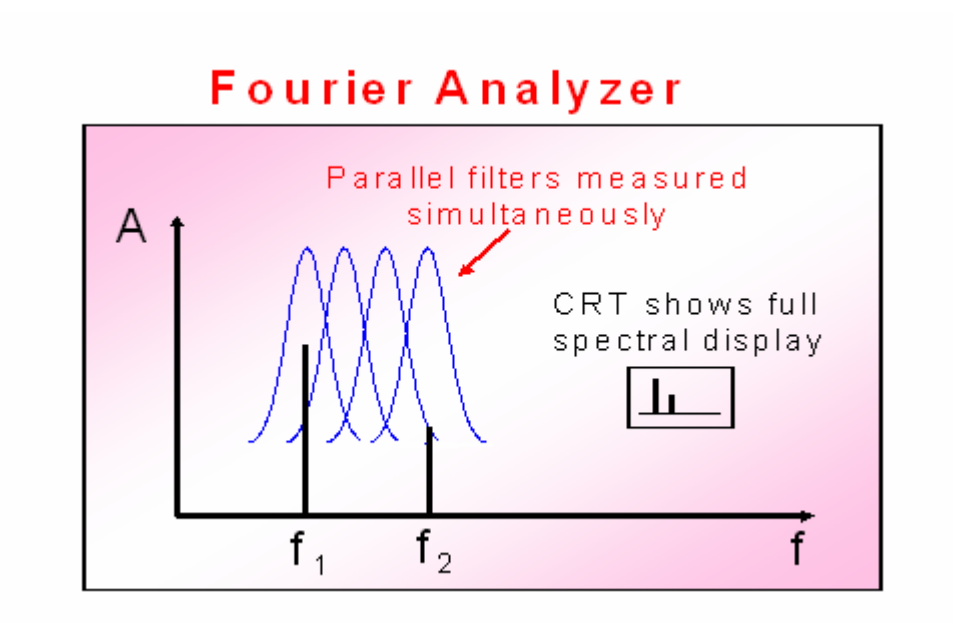

## An Example

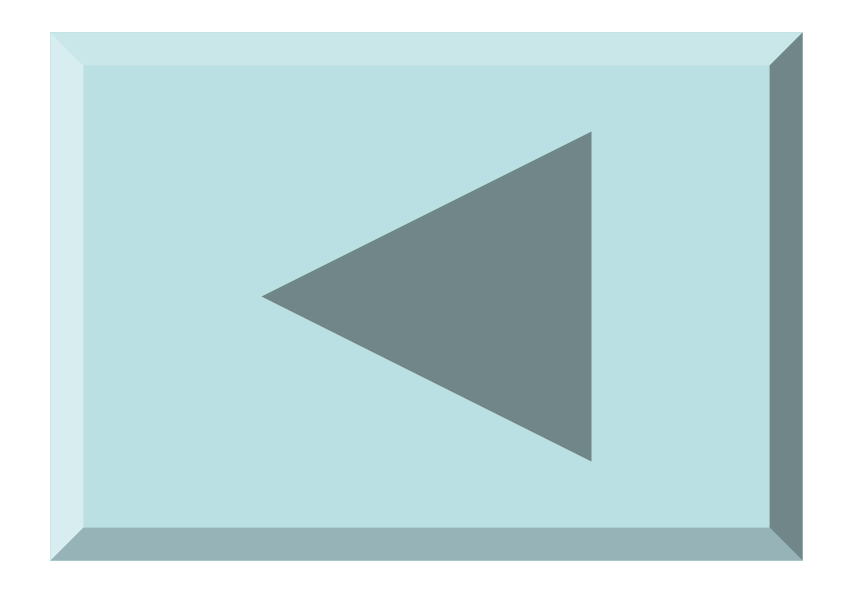

#### Try it Yourself

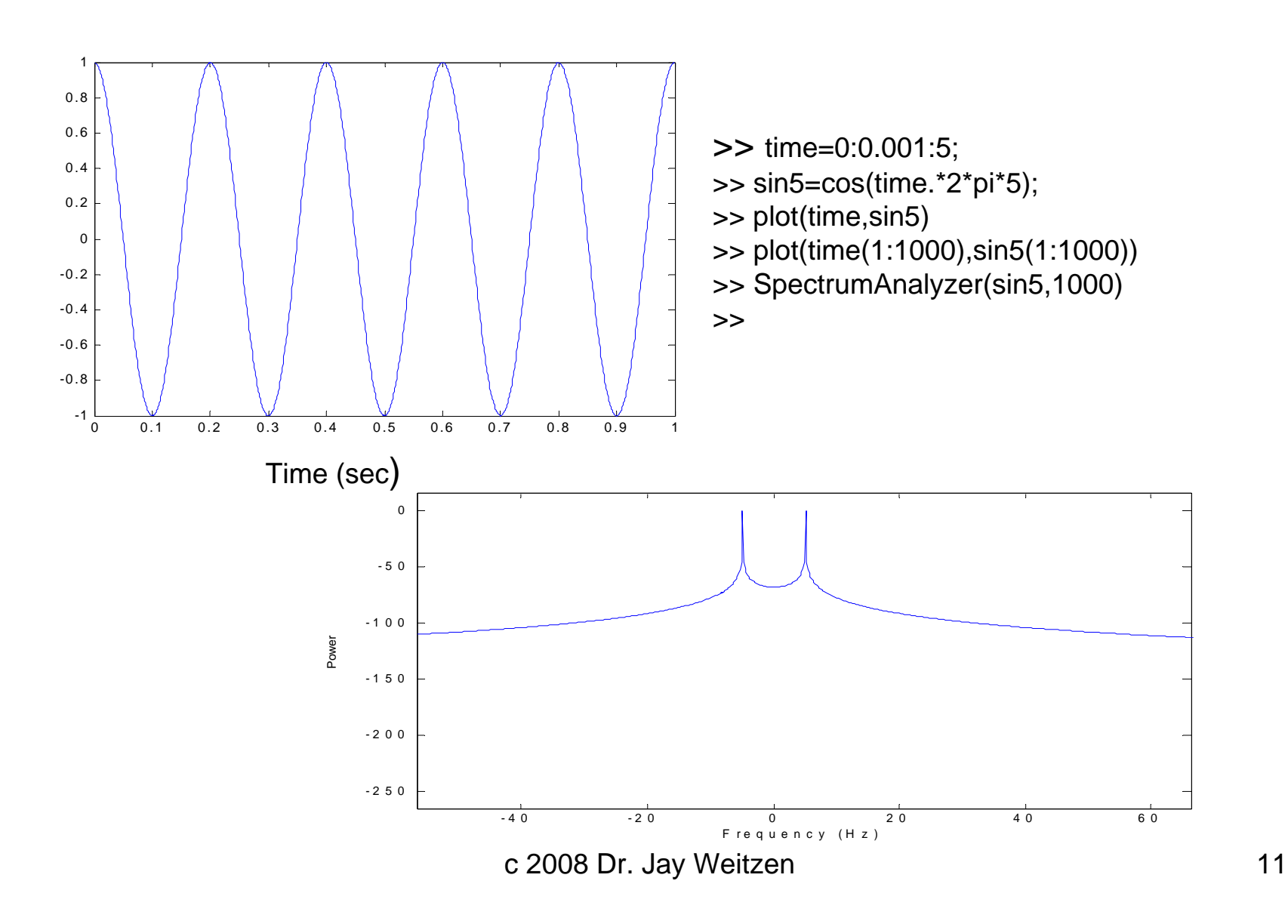

#### Square Wave has infinite bandwidth

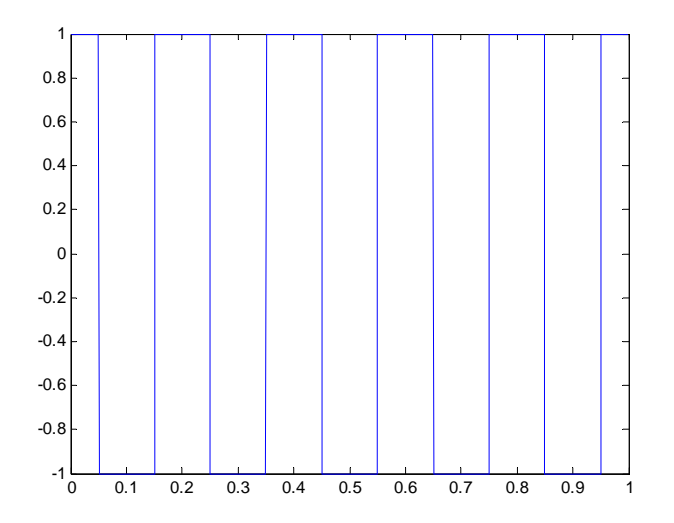

>> sq5=sign(sin5); >> plot(time(1:1000),sq5(1:1000)) >> SpectrumAnalyzer(sq5,1000)

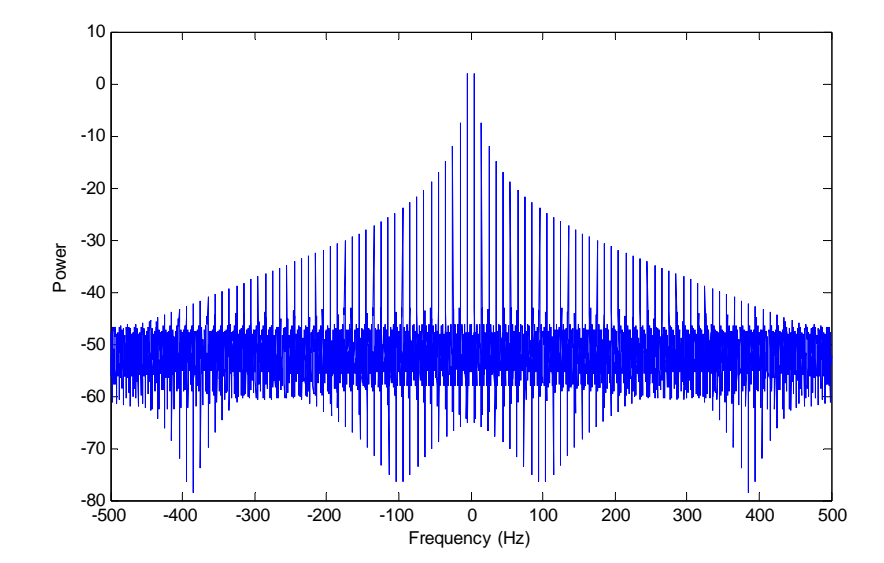

c 2008 Dr. Jay Weitzen 12

## What is a Filter?

- Passes a band of frequencies and rejects other frequencies
	- –Three Bands of Interest
		- Pass band, The frequencies which get through
		- Stop band, the frequencies which don't get through
		- Transition bands, the bands in which part of the frequencies get through, between stop and pass bands

### Tuning a Radio, an example of **Filtering**

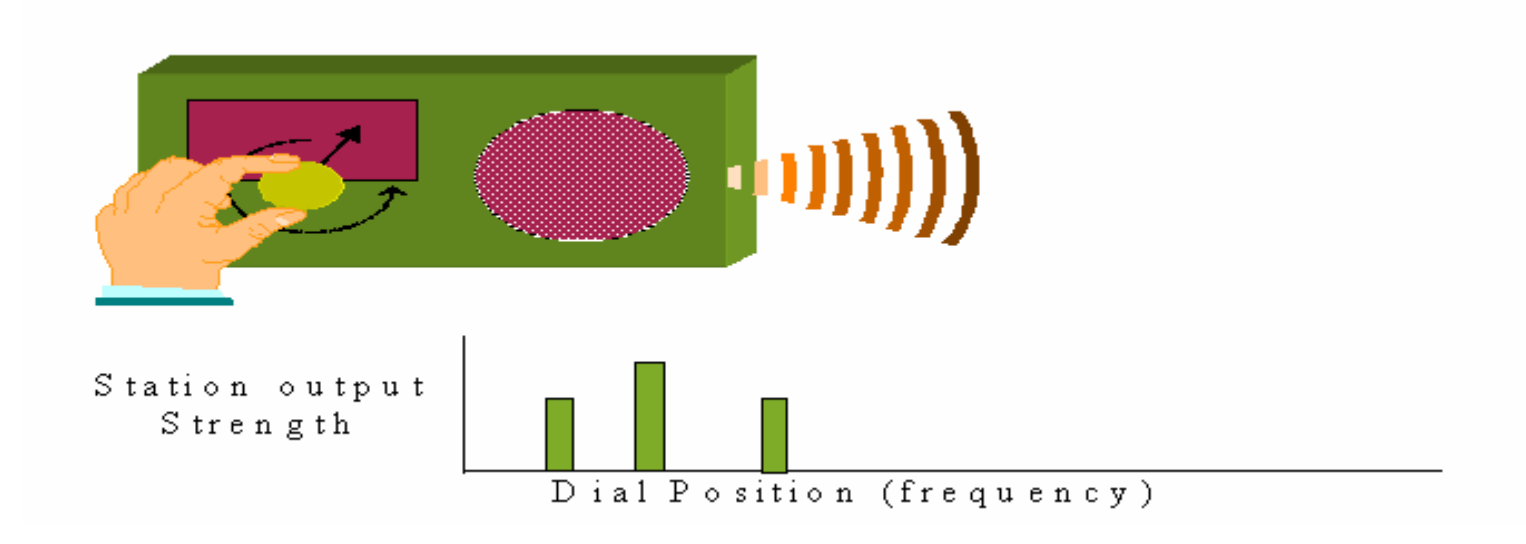

What does it do? Passes the frequencies you want and rejects those that you do not want.

# Types of Digital Filters

- Low Pass: Passes low frequencies, rejects high frequencies
- High Pass: Passes high frequencies, rejects low frequencies
- Band Pass: Passes a band of frequencies
- Band Stop: Rejects a band of frequencies

## Filter Implementations

- Infinite Impulse Response (IIR)
	- –Feedback filter
- Finite Impulse response
	- –Feed Forward
- Hybrid IIR/FIR

## Key parameters in filter design

- Sampling rate
- Number of Taps
- •Pass band
- Stop Band

# Using FDA tool

• Type "FDATOOL" at command prompt

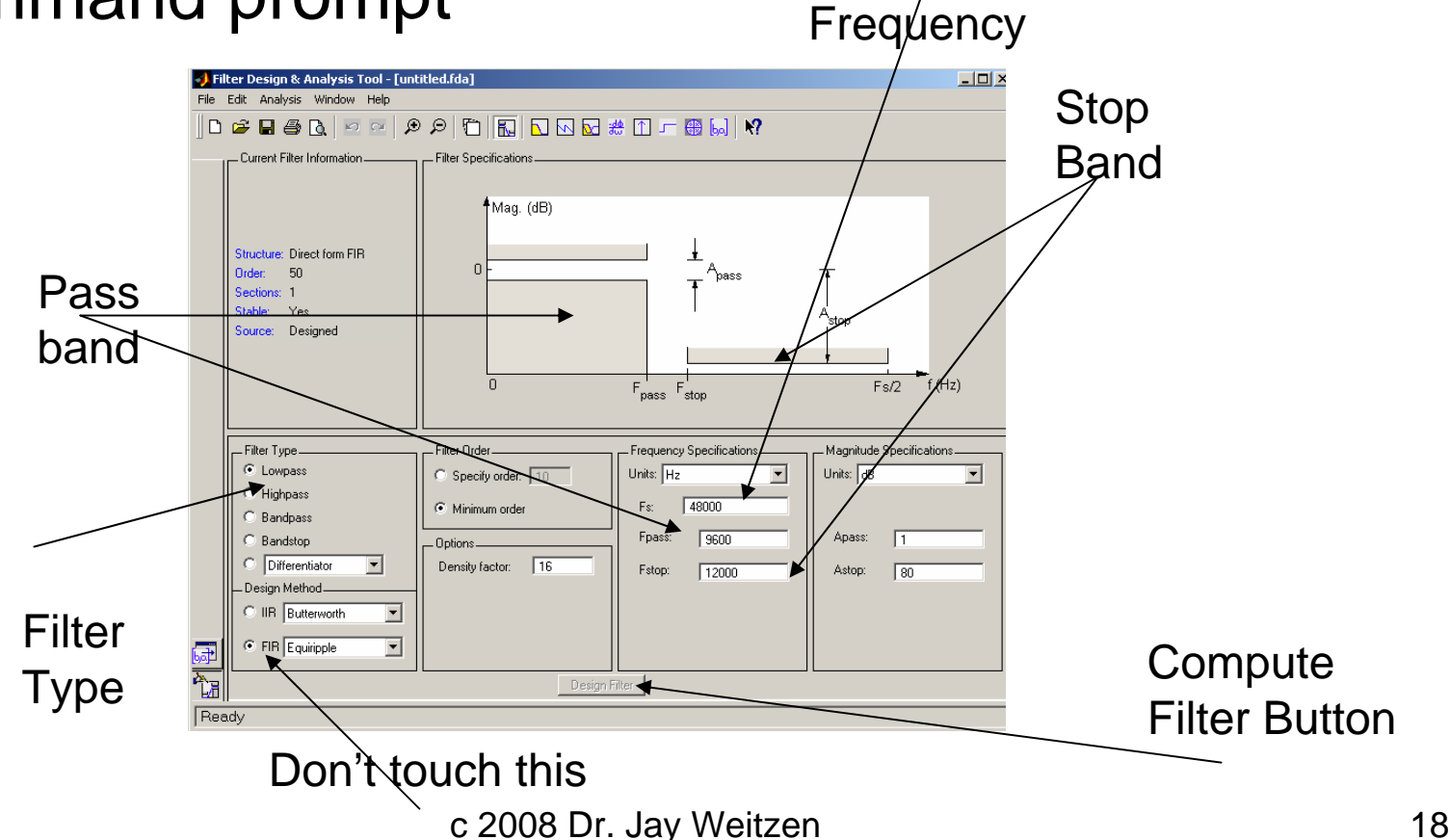

Sampling

## Step 2: Enter Parameters

- Enter Sampling Frequency
- •Pass Band
- Stop Band
- Leave Everything else the same

## Step 3: Design Filter

#### • Push "design Filter **Button**

Filter Response Shown

![](_page_19_Figure_3.jpeg)

## Step 4: Export Coefficients

• On "File Menu" Type Export

![](_page_20_Picture_30.jpeg)

Create "Num", and "Den". If you have matlab 6.5, type "Den=1"

c 2008 Dr. Jay Weitzen 21

#### Step 5: do the filtering

- T y p e
- ">> Output=filter(Num,Den,Input)" to apply the filter you have created. It is simple as that.

## Quick Question?

• If you take a triangle wave with spectrum shown and low pass filter remove all frequencies except the fundamental, what will you see?

![](_page_22_Figure_2.jpeg)

Answer: A sine wave at the fundamental frequency

c 2008 Dr. Jay Weitzen 23